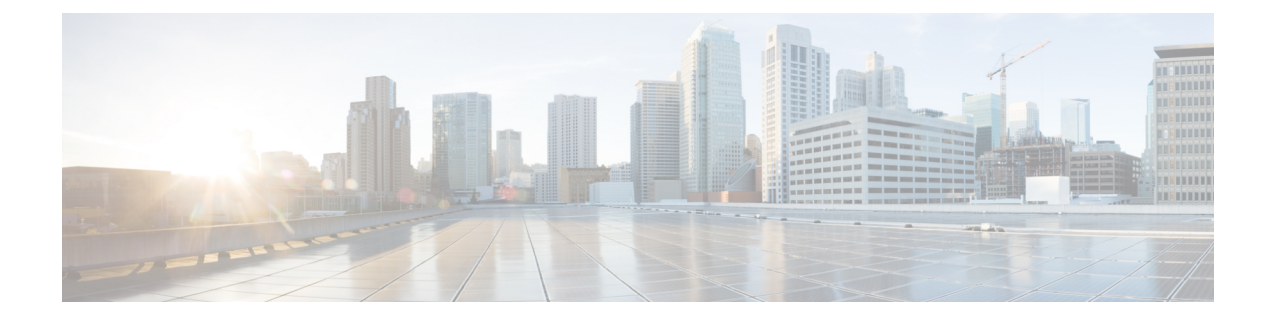

# **DRA Distributor Configuration**

- DRA Distributor [Configuration](#page-0-0) Overview, on page 1
- [Configuring](#page-0-1) DRA Distributor, on page 1
- [Configuration](#page-3-0) Status Check, on page 4

## <span id="page-0-0"></span>**DRA Distributor Configuration Overview**

DRA distributor configuration includes the following:

- Configuring the dra-distributor VMs.
- Adding VIPs to the dra-directors.
- Suppressing IPv4 ARP/IPv6 neighbor discovery for the VIPs on the dra-director.
- Adding static routes to clients (PGW, PCRF, and so on) on the dra-director.

# <span id="page-0-1"></span>**Configuring DRA Distributor**

Configuring DRA Distributor VM is performed using the ConfD CLI interface.

#### **CLI Configuration**

#### **network dra-distributor**

Add a dra-distributor cluster

#### **Syntax**

network dra-distributor *<client> <range>*

The following table describers the DRA Distributor configuration parameters:

#### **Table 1: DRA Distributor Configuration Parameters**

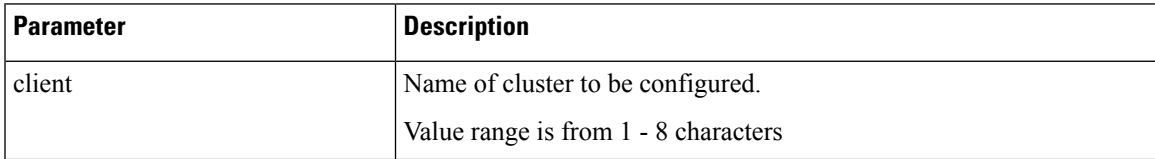

I

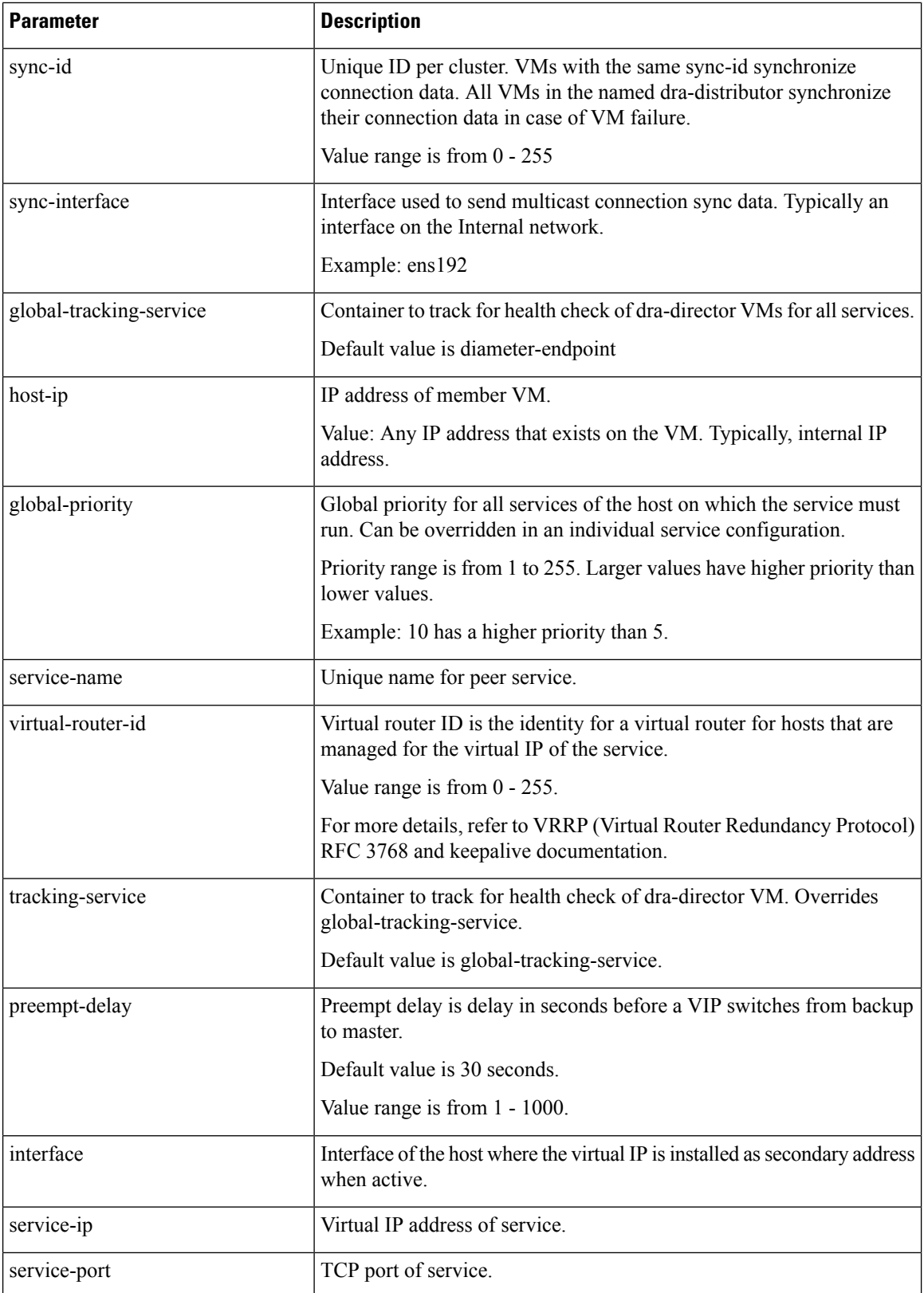

i.

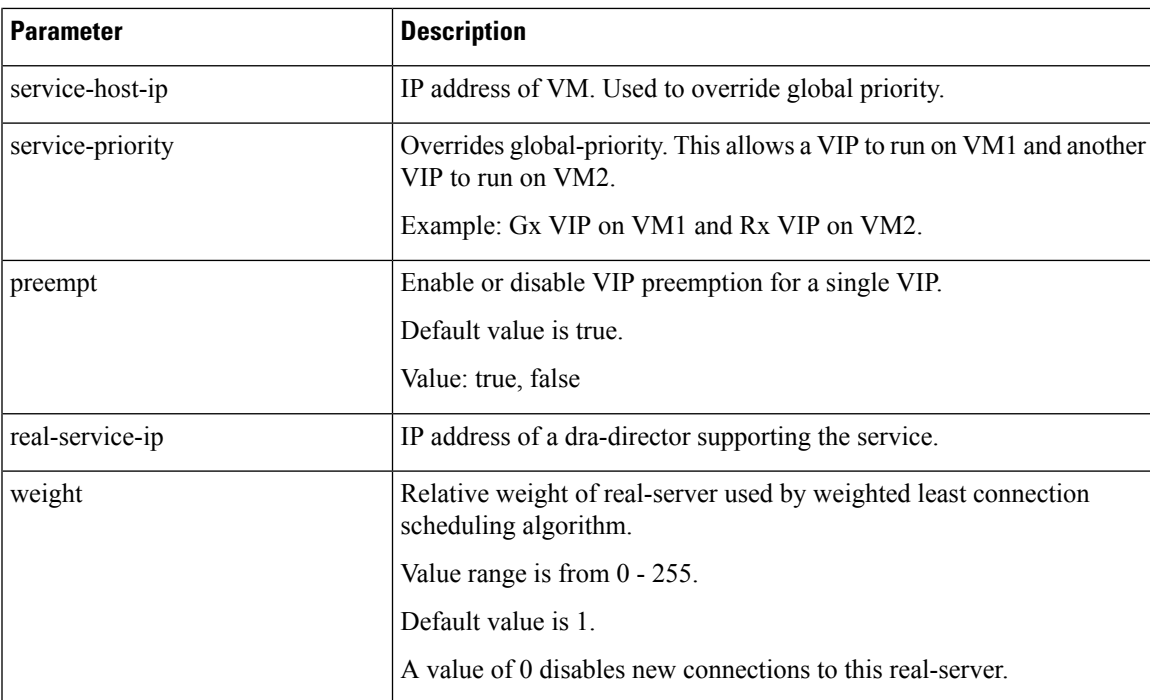

#### **Sample Configuration**

```
network dra-distributor client
sync-id 1
sync-interface ens192
tracking-service diameter-endpoint
preempt-delay 5
host 192.169.21.20
 priority 10
 !
host 192.169.21.21
 priority 5
 !
service Gx
 virtual-router-id 60
 interface ens224
  service-ip 192.169.22.50
  service-port 3868
 real-server 192.169.22.13
  weight 100
 !
 real-server 192.169.22.14
 !
 !
service Rx
 virtual-router-id 61
  interface ens224
  service-ip 192.169.25.80
  service-port 3868
 host 192.169.21.20
  priority 4
 !
 host 192.169.21.21
  priority 9
 !
 real-server 192.169.25.13
```

```
!
 real-server 192.169.25.14
 !
!
!
network dra-distributor server
sync-id 2
sync-interface ens192
tracking-service diameter-endpoint
preempt-delay 5
host 192.169.21.30
 priority 10
 !
host 192.169.21.31
 priority 5
 !
service Gx
 virtual-router-id 70
 interface ens224
  service-ip 192.169.23.70
  service-port 3868
 real-server 192.169.23.13
  weight 100
 !
 real-server 192.169.23.14
 !
 !
service Rx
 virtual-router-id 71
 interface ens256
  service-ip 192.169.28.70
  service-port 3668
 real-server 192.169.28.13
  !
 real-server 192.169.28.14
 !
 !
!
```
### <span id="page-3-0"></span>**Configuration Status Check**

To check the distributor status use show dra-distributor command.

Example:

```
admin@orchestrator[master-0]# show dra-distributor ?
Possible completions:
 daemon list rate stats
admin@orchestrator[master-0]# show dra-distributor
```
To verify distributor VIPs use show network ips command.

To verify director VIP/netfilter rules use the following commands:

```
ip -4 addr show (Confirm VIP address exists)
ip -6 addr show (Confirm VIP address exists)
sudo arptables --list (Confirm rule exist for each vip)
sudo ip6tables --list (Confirm ipv6 neighbor-solicitation/advertisement filters for each
vip)
```